# **TP EXCEL : Tableau récapitulatif des CA**

#### *Objectifs :*

- *Utilisation de la fonction somme*
- *Différenciation entre cellule relative et cellule absolue*
- *Formatage des cellules en pourcentage*

#### *Durée :*

 $\Rightarrow$  *1 H* 

#### *Situatione*

Vous travaillez dans l'entreprise « COSMO » dont l'activité est la vente de parfums. La direction voudrait évaluer ses vendeurs. Votre chef de service vous demande donc de concevoir un tableau permettant de répertorier pour chacun des vendeurs, son chiffre d'affaires mensuel, son chiffre d'affaires trimestriel (calcul) et son pourcentage de ventes par rapport aux autres vendeurs.

#### **1° Analyse du tableau**

A partir de l'annexe 1, analyser les cellules (pour comprendre le tableau) :

- les cellules saisies.
- les cellules calculées.

## **2° Formatage des lignes et colonnes**

Hauteur des lignes :

• Lignes 2 à ligne 20 : 15

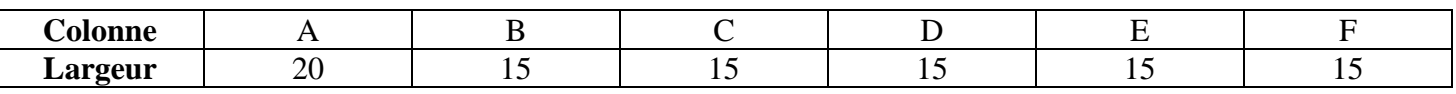

### **3° Saisie des titres des colonnes**

Saisir les en-têtes de colonnes (voir tableau annexe1).

## **4° Sauvegarde du fichier**

Sauvegarder le fichier sous le nom « Cosmo » dans votre OneDrive, Dossier :

• Feyder > Cisternino > Excel

Faire ensuite des sauvegardes régulières.

## **5° Formatage des cellules**

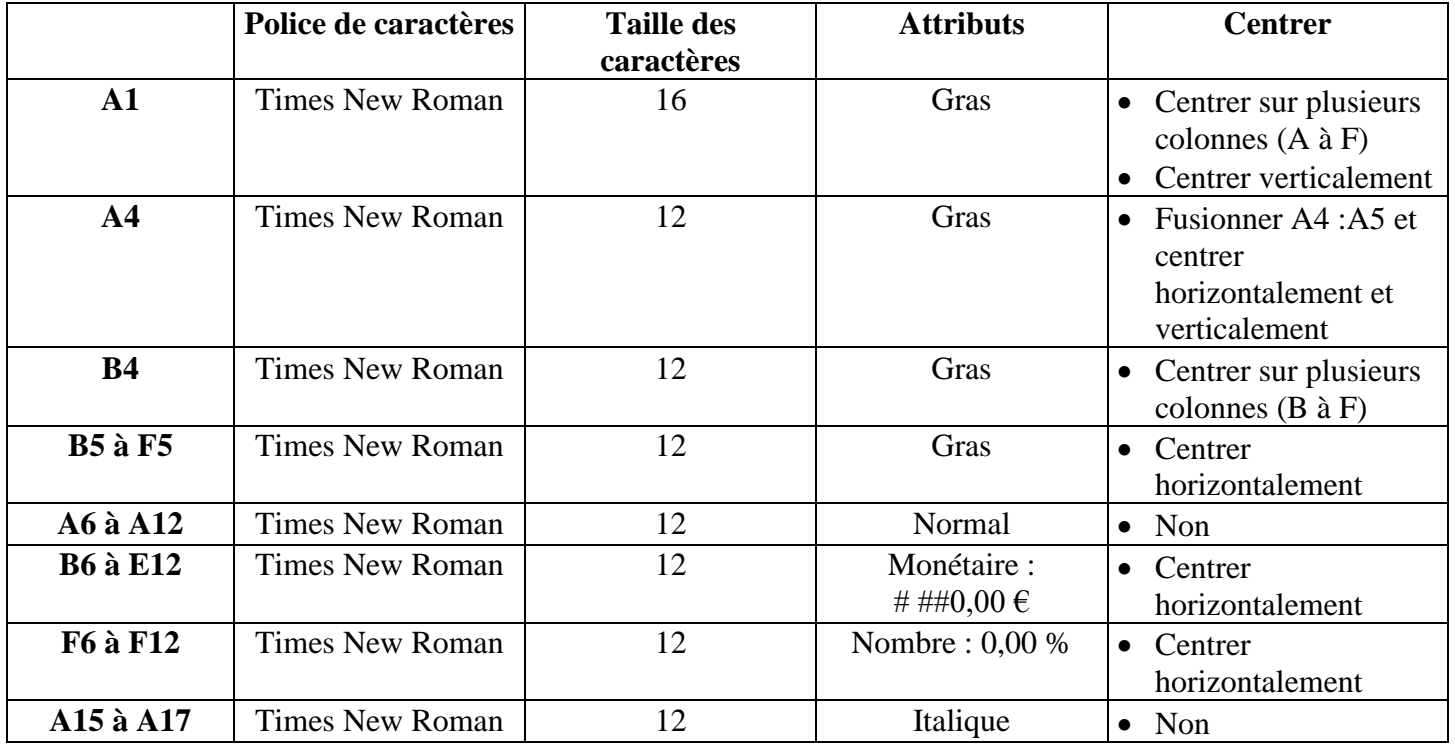

Formater les cellules suivant le tableau ci-dessous :

## **6° Elaboration du cadre du tableau**

Elaborer le cadre du tableau (voir le tableau en annexe1).

### **7° Saisie des formules de calculs**

A partir du tableau annexe 1, saisir les formules de calculs.

### **8° Saisie des CA des vendeurs**

A partir du tableau annexe, saisir les CA mensuels pour chaque vendeur.

## **9° Mise en page du document**

Mise en page :

- sens de l'impression : paysage
- centrer horizontalement la page
- marge du haut : 1.5 cm
- marge du bas : 1.5 cm
- marge de droite : 0 cm
- marge de gauche : 0 cm
- enlever les en-têtes et les pieds de pages

# **10° Sauvegarde du fichier**

Faire une dernière sauvegarde du fichier.

# **11° Aperçu avant impression**

Faire un aperçu avant impression

#### **Annexe 1**

17

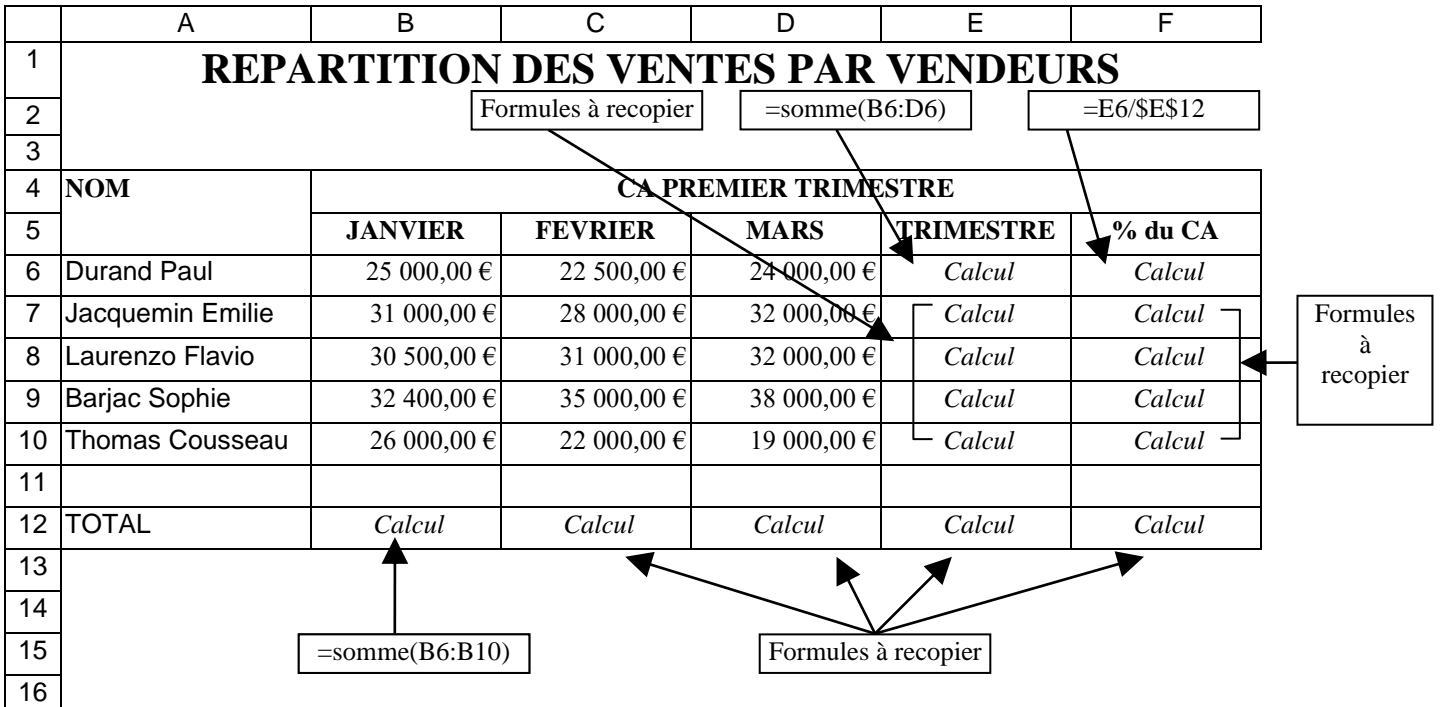